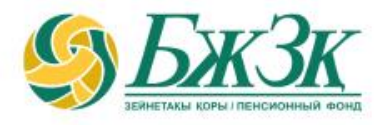

## **ПАМЯТКА ПОЛУЧАТЕЛЮ ЭЛЕКТРОННОЙ УСЛУГИ «ПОДАЧА ЗАЯВЛЕНИЯ О (ОБ) ВЫБОРЕ (ИЗМЕНЕНИИ) УПРАВЛЯЮЩЕГО ИНВЕСТИЦИОННЫМ ПОРТФЕЛЕМ ИЛИ НА ВОЗВРАТ ПЕНСИОННЫХ НАКОПЛЕНИЙ, НАХОДЯЩИХСЯ В ДОВЕРИТЕЛЬНОМ УПРАВЛЕНИИ УПРАВЛЯЮЩЕГО ИНВЕСТИЦИОННЫМ ПОРТФЕЛЕМ, В ДОВЕРИТЕЛЬНОЕ УПРАВЛЕНИЕ НАЦИОНАЛЬНОМУ БАНКУ РЕСПУБЛИКИ КАЗАХСТАН»**

Алматы, 2023 год

### **ОБЩИЕ ПОЛОЖЕНИЯ**

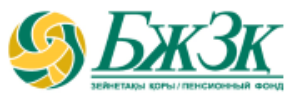

**Воспользоваться электронной услугой «Подача заявления о (об) выборе (изменении) управляющего инвестиционным портфелем или на возврат пенсионных накоплений, находящихся в доверительном управлении управляющего инвестиционным портфелем, в доверительное управление Национальному Банку Республики Казахстан» можно при следующих условиях:**

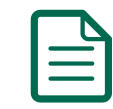

наличие права на передачу пенсионных накоплений в доверительное управление

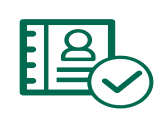

наличие у вкладчика актуального ключа электронной цифровой подписи (далее – ЭЦП)

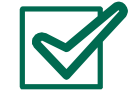

подтверждение из Государственной базы данных «Физические лица» (далее – ГБД ФЛ) наличия у вкладчика действующего документа, удостоверяющего личность

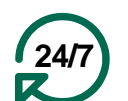

Услуга доступна вкладчику круглосуточно (за исключением перерывов в работе интернет-ресурса ЕНПФ и (или) сервиса ГБД ФЛ в связи с проведением технических работ)

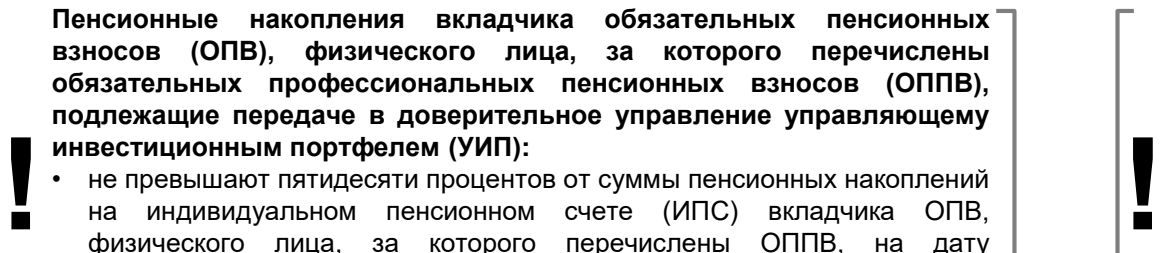

- физического лица, за которого перечислены ОППВ, поступления заявления данного лица о (об) выборе (изменении) УИП;
- не превышают размер пенсионных накоплений за счет ОПВ и (или) ОППВ на их ИПС в случае наличия заключенного договора пенсионного аннуитета со страховой организацией.

Пенсионные накопления, сформированные за счет добровольных пенсионных взносов (ДПВ), подлежащие передаче в доверительное управление УИП, не превышают имеющиеся пенсионные накопления на ИПС для учета ДПВ.

**После первоначальной передачи пенсионных активов в доверительное управление УИП вкладчик имеет право** предоставлять заявление в ЕНПФ:

• на передачу своих пенсионных накоплений в доверительное управление от одного УИП к другому УИП (**не ранее, чем через один год** с даты первого перевода);

• на возврат пенсионных накоплений, находящихся в доверительном управлении УИП, в доверительное управление Национальному Банку Республики Казахстан (НБРК) (**не ранее, чем через один год** с даты передачи пенсионных накоплений в доверительное управление УИП).

### **АВТОРИЗАЦИЯ ВКЛАДЧИКА НА САЙТЕ АО «ЕНПФ»**

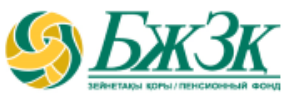

**Стартовая страница раздела «Личный кабинет» предоставляет возможность пользователю авторизоваться двумя способами:**

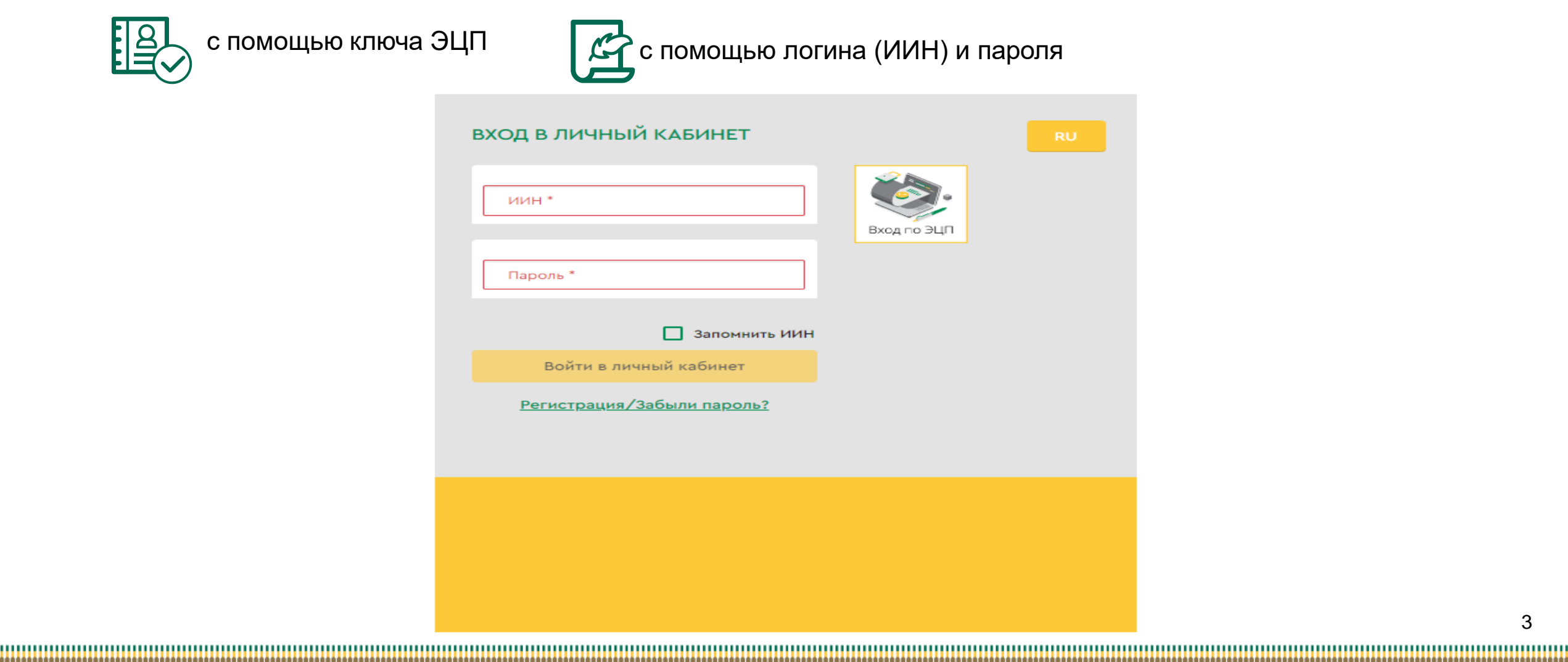

### **I-ый СПОСОБ АВТОРИЗАЦИИ В ЛИЧНОМ КАБИНЕТЕ**

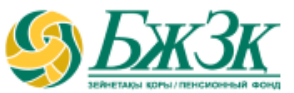

#### АВТОРИЗАЦИЯ ПРИ ПОМОЩИ КЛЮЧА ЭЦП

Получение доступа к Услуге предполагает обязательную авторизацию вкладчика. Для работы в разделе интернет-ресурса, предполагающего использование ЭЦП, обязательно наличие установленного (запущенного) на Вашем персональном компьютере программного обеспечения (далее – ПО) NCALayer.

*В случае отсутствия установленного ПО, можно скачать установочный файл ПО NCALayer. Руководство пользователя по установке ПО NCALayer доступна на сайте Национального удостоверяющего центра РК по ссылке:* [https://pki.gov.kz/ncalayer/.](https://pki.gov.kz/ncalayer/)

Если ключ ЭЦП находится на компьютере пользователя в виде файла (так называемый файловый сертификат), то после выбора пункта «Ваш компьютер», необходимо указать путь к этому файлу, вызвав диалоговое окно выбора файла.

Следует учесть, что для авторизации на интернет-ресурсе необходимо использовать ключ ЭЦП, который предназначен для аутентификации (название файла начинается на **AUTH\_RSA**). После выбора файла и закрытия диалогового окна необходимо нажать кнопку

«Войти». Для получения доступа java-апплета к файлу необходимо в появившемся диалоговом окне ввести пароль на хранилище ключей и нажать кнопку «Открыть», после подтвердить Ваши действия путем нажатия кнопки «Подписать».

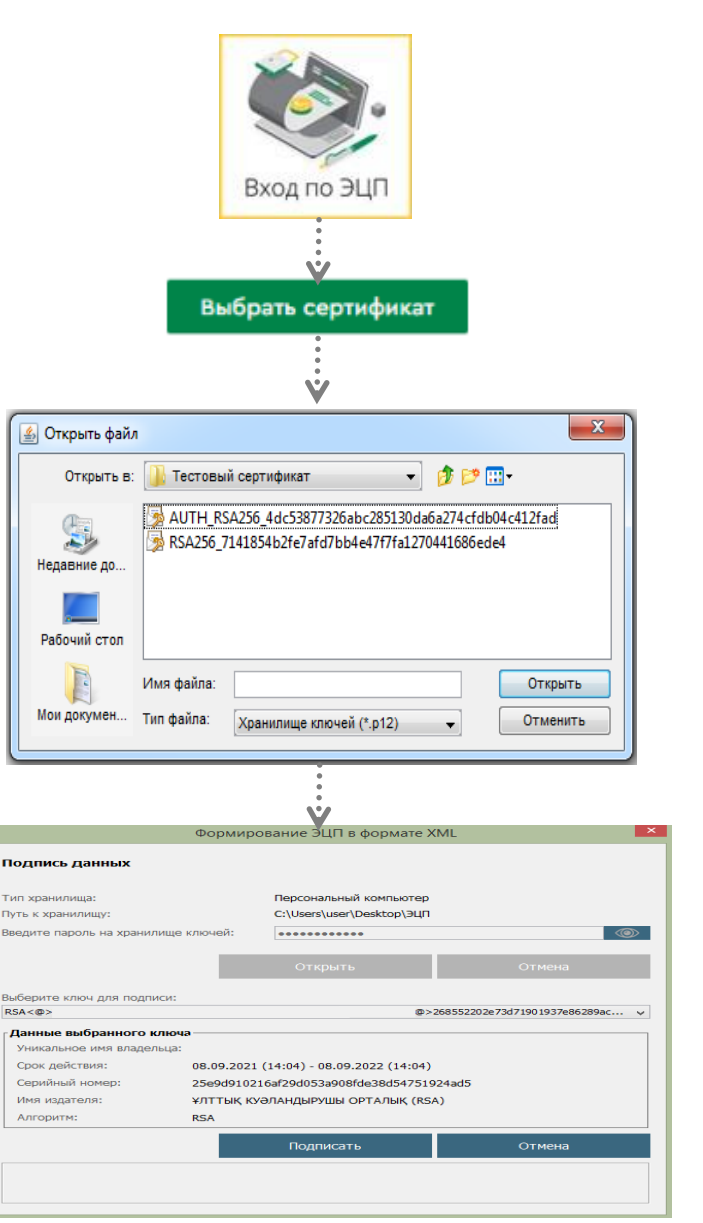

### **II-ой СПОСОБ АВТОРИЗАЦИИ В ЛИЧНОМ КАБИНЕТЕ**

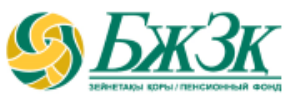

### АВТОРИЗАЦИЯ ПРИ ПОМОЩИ ИИН И ПАРОЛЯ

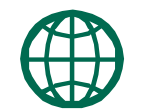

Пользователи могут самостоятельно зарегистрироваться на сайте и присвоить себе пароль для дальнейшей авторизации на сайте. Для регистрации необходимо в форме соответствующего подраздела указать свои реквизиты:

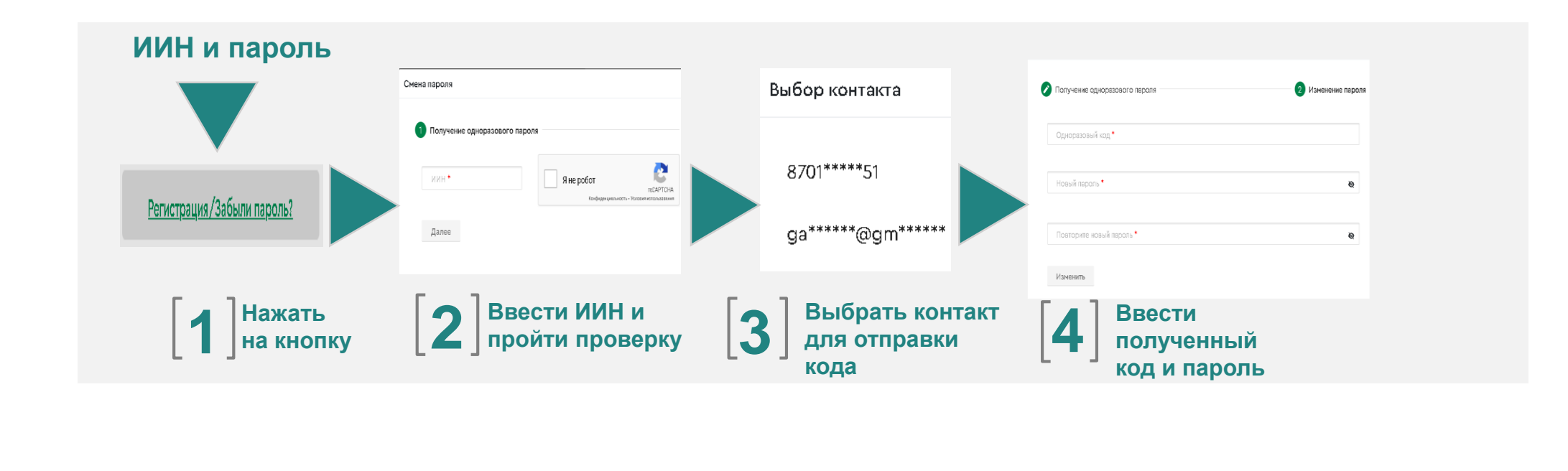

\* Номер мобильного телефона должен быть указан казахстанского провайдера

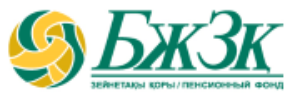

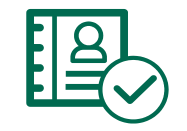

После авторизации на сайте ЕНПФ в Личном кабинете в разделе «Услуги» перейти во вкладку «Подача заявления о (об) выборе (изменении) управляющего инвестиционным портфелем или на возврат пенсионных накоплений, находящихся в доверительном управлении управляющего инвестиционным портфелем, в доверительное управление Национальному Банку Республики Казахстан»

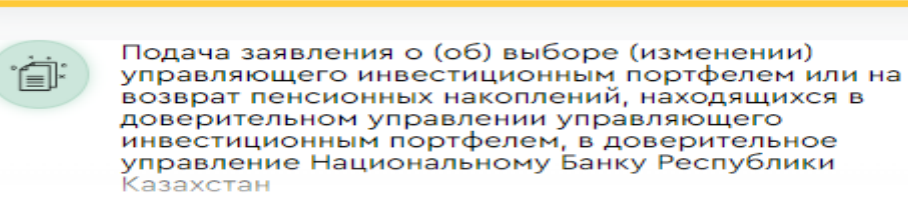

**Перед заполнением электронной формы заявления выходит уведомление, требующее подтверждения перевода пенсионных накоплений в доверительное управление УИП путем нажатия на «Да» или «Нет»:**

#### Уведомление

BHUMAHUE!!!

Уважаемый вкладчик (получатель)!

Данная услуга предназначена для подачи заявления о выборе (изменении) управляющего инвестиционным портфелем или на возврат пенсионных накоплений, находящихся в доверительном управлении управляющего инвестиционным портфелем, в доверительное управление Национальному Банку Республики Казахстан.

Следует отметить, что возможность:

- перевести свои пенсионные накопления в доверительное управление другого управляющего инвестиционным портфелем будет доступна не ранее, чем через один год с даты передачи пенсионных накоплений в доверительное управление управляющему инвестиционным портфелем:
- возвратить свои пенсионные накопления в доверительное управление Национальному Банку Республики Казахстан будет доступна не ранее, чем через один год после первоначальной передачи пенсионных накоплений в доверительное управление управляющему инвестиционным портфелем, за исключением случаев, предусмотренных законодательством Республики Казахстан.

Если же Вы хотите использовать пенсионные накопления в целях улучшения жилищных условий и (или) оплаты лечения, Вам необходимо обратиться на интернет-ресурс соответствующего уполномоченного оператора.

Нет

Вы подтверждаете, что хотите подать заявление?

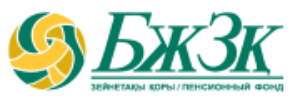

#### БЛОК «Сведения о документе, удостоверяющего личность»

Нижеследующие поля заполняются автоматически из информационных систем ГБД ФЛ без возможности корректировки: **РАЗДЕЛ «ВНЕСЕНИЕ ИЗМЕНЕНИЙ И (ИЛИ) ДОПОЛНЕНИЙ В РЕКВИЗИТЫ»**

*Тип документа (в случае наличия*   $\boxtimes$ *нескольких действующих документов, удостоверяющих личность, есть возможность выбора нужного документа)* AAAA *Серия (при наличии) Номер документа Дата выдачи Срок действия Кем выдан*

|<br>|-

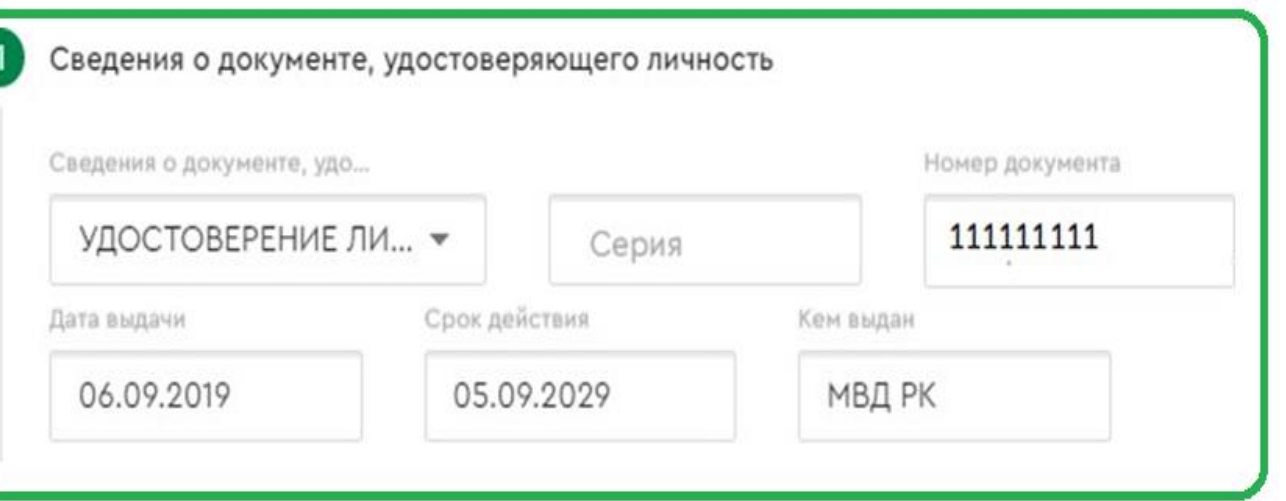

При наличии в ГБД ФЛ сведений о нескольких действующих документах предоставляется возможность выбора необходимого вида документа. Если сведения по выбранному виду документа отличаются от сведений, имеющихся в информационной системе (далее – ИС) ЕНПФ, при подписании заявления будут внесены соответствующие изменения в ИС ЕНПФ

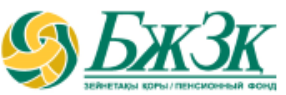

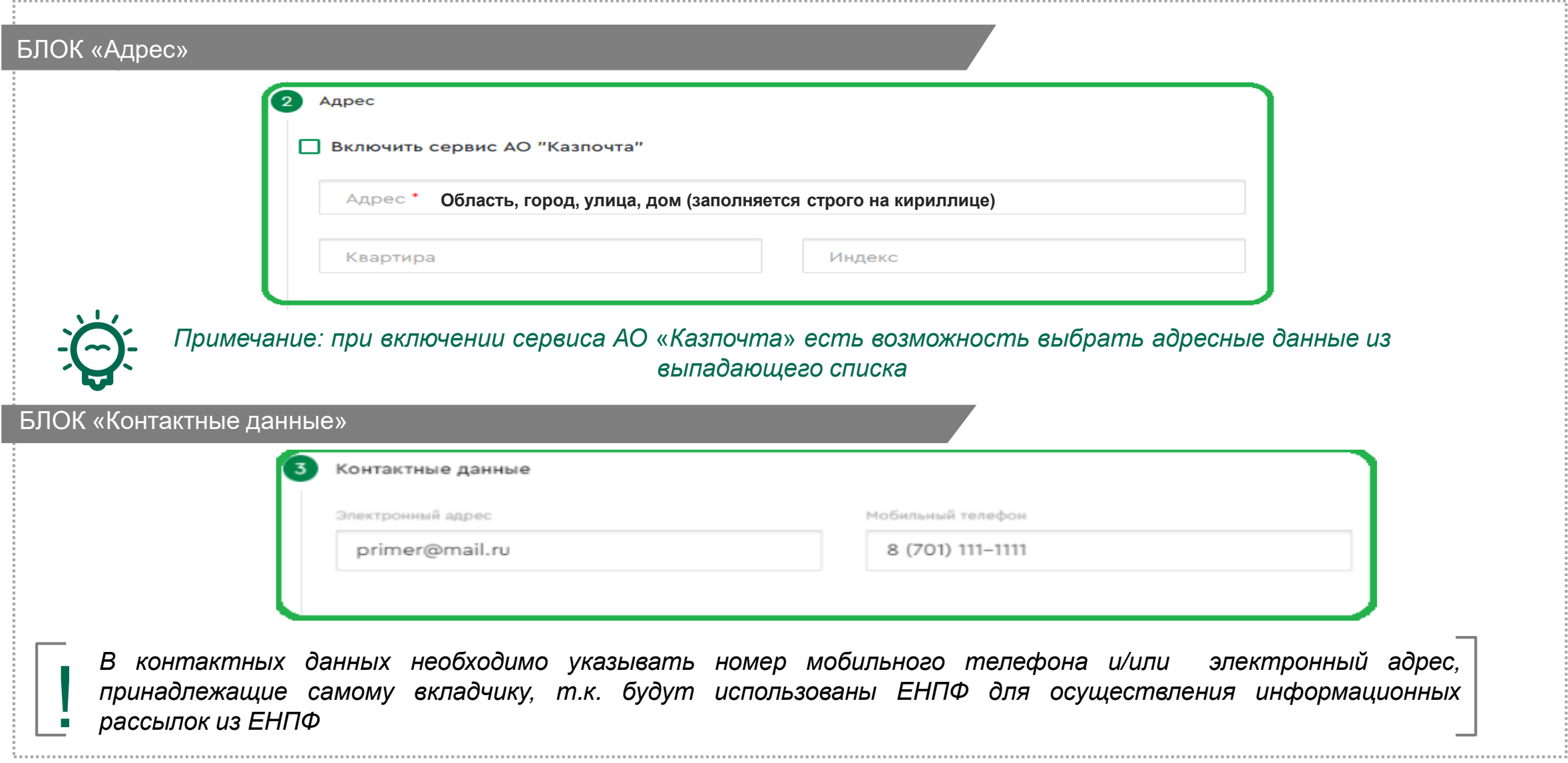

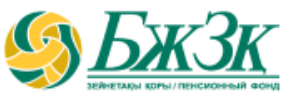

#### БЛОК «Условия перевода»

#### **«С ВЫБОРОМ УПРАВЛЯЮЩЕГО ИНВЕСТИЦИОННЫМ ПОРТФЕЛЕМ» ИЗ НАЦИОНАЛЬНОГО БАНКА РЕСПУБЛИКИ КАЗАХСТАН (НБРК) В УИП**

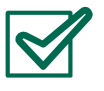

В связи *(выбрать цель перевода пенсионных накоплений в доверительное управление УИП);*

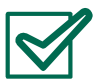

Договор *(выбрать необходимый ИПС);*

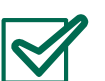

Прошу осуществить перевод пенсионных накоплений в доверительное управление:

- *из (по умолчанию НБРК);*
- *в (выбрать УИП);*
- *Сумма перевода (ввести сумму);*
- *Дата составления (соответствует дате и времени г. Астана).*

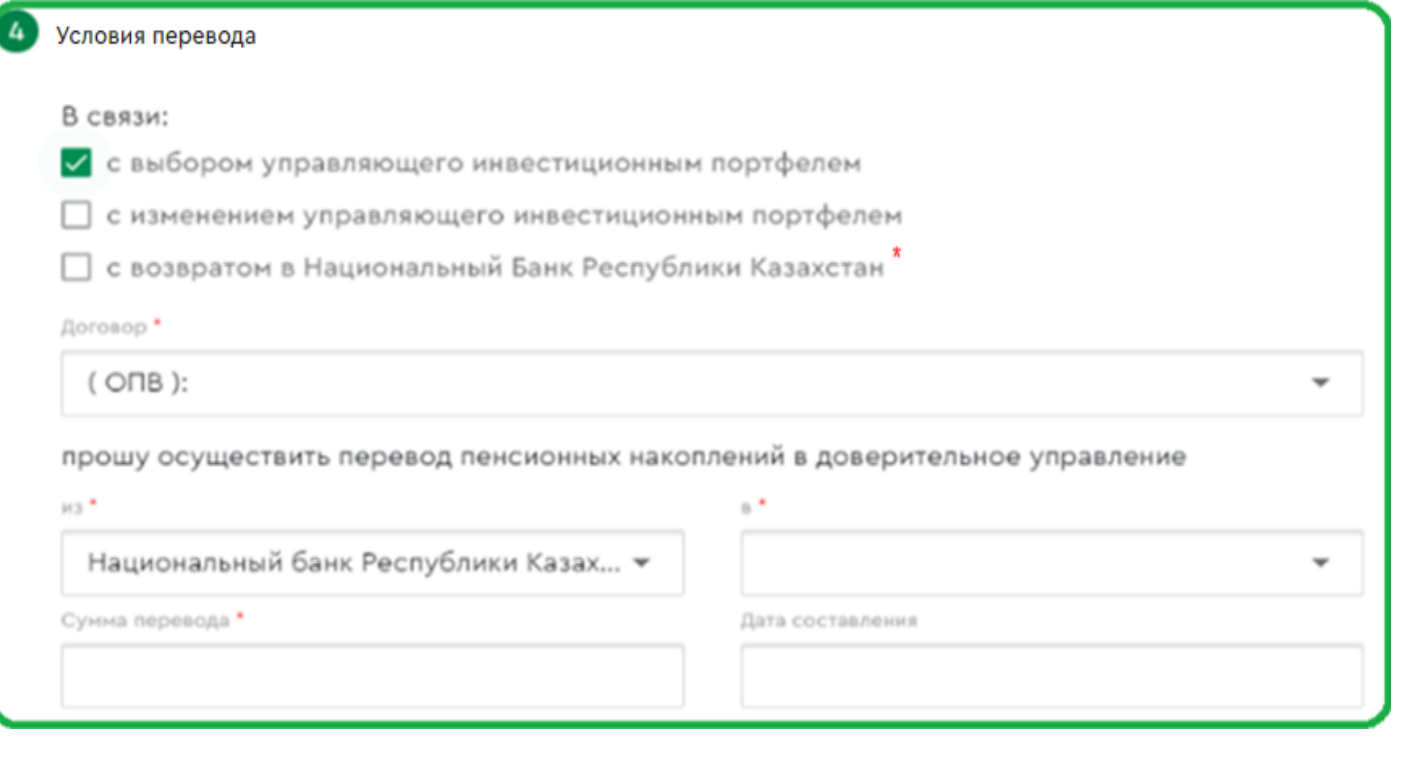

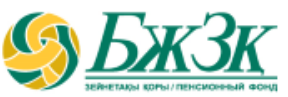

#### БЛОК «Условия перевода»

#### **«С ИЗМЕНЕНИЕМ УПРАВЛЯЮЩЕГО ИНВЕСТИЦИОННЫМ ПОРТФЕЛЕМ»**

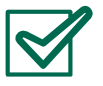

В связи *(выбрать цель перевода пенсионных накоплений в доверительное управление УИП);*

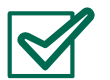

Договор *(выбрать необходимый ИПС);*

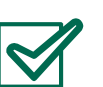

- Прошу осуществить перевод пенсионных накоплений в доверительное управление:
- *Частичный перевод/В размере имеющихся на субсчете средств (выбрать вид перевода);*
- *из (выбрать УИП из которого необходимо перевести накопления);*
- *в (выбрать УИП в который необходимо перевести накопления);*
- *Сумма перевода (ввести сумму только при выборе частичного перевода);*
- *Дата составления (соответствует дате и времени г. Астана).*

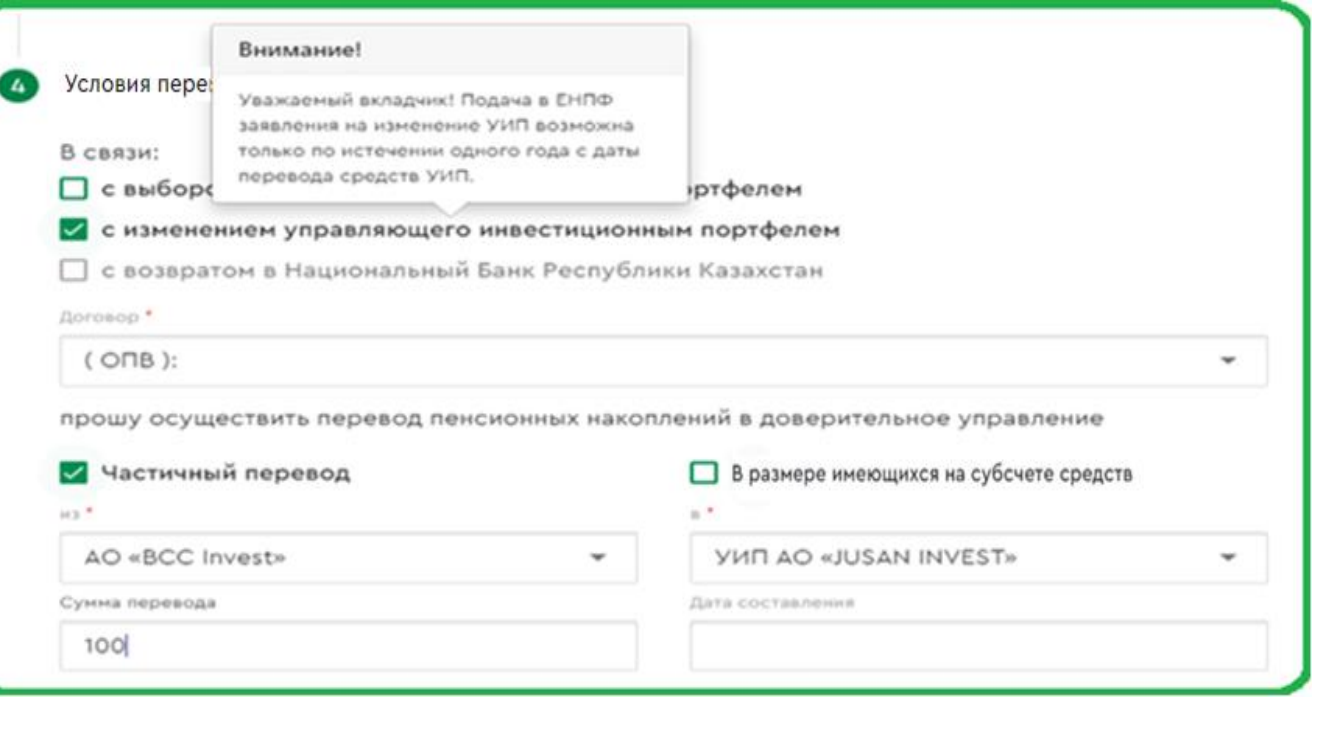

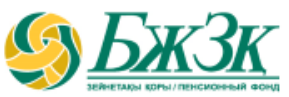

#### БЛОК «Условия перевода»

#### **«С ВОЗВРАТОМ В НАЦИОНАЛЬНЫЙ БАНК РЕСПУБЛИКИ КАЗАХСТАН »**

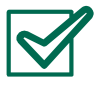

В связи *(выбрать цель перевода пенсионных накоплений в доверительное управление УИП);*

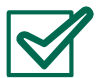

Договор *(выбрать необходимый ИПС);*

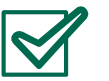

Прошу осуществить перевод пенсионных накоплений в доверительное управление:

- *Частичный перевод/В размере имеющихся на субсчете средств (выбрать вид перевода);*
- *из (выбрать УИП из которого необходимо перевести накопления);*
- *в (выбрать НБРК);*
- *Сумма перевода (ввести сумму только при выборе частичного перевода);*
- *Дата составления (соответствует дате и времени г. Астана).*

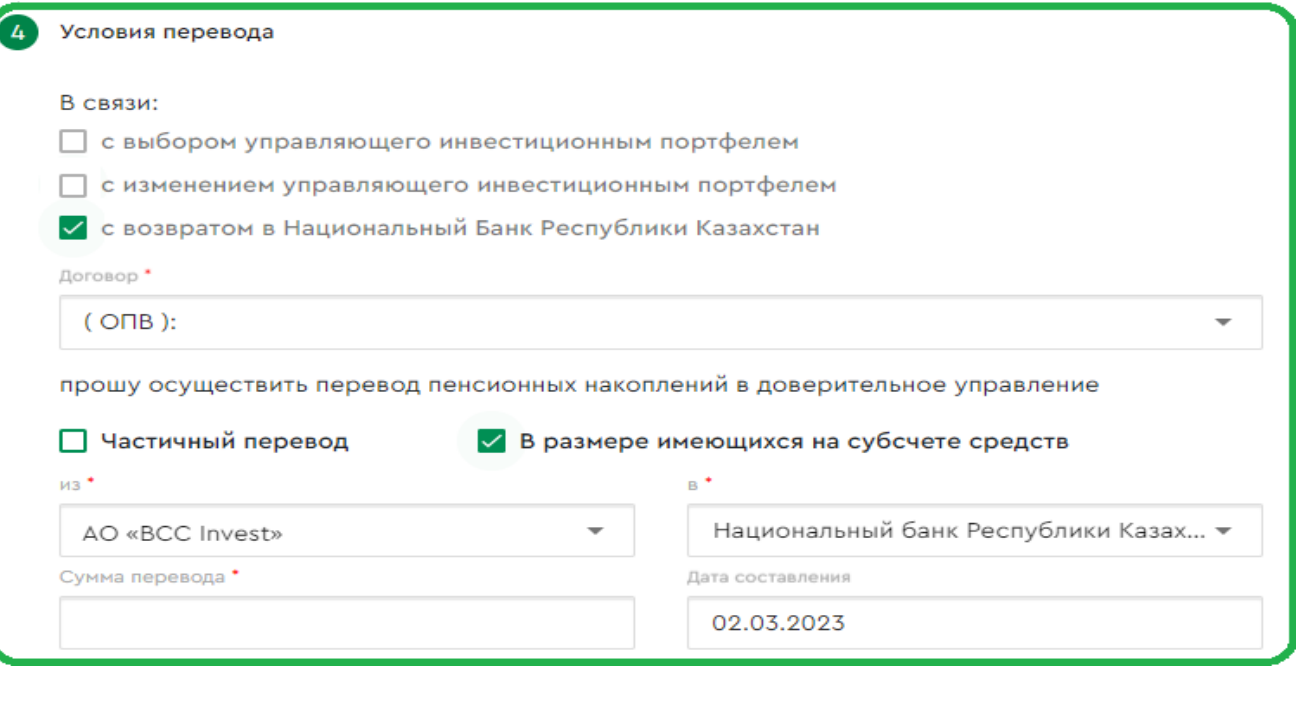

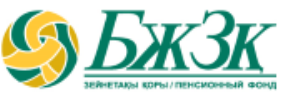

#### Информационный блок

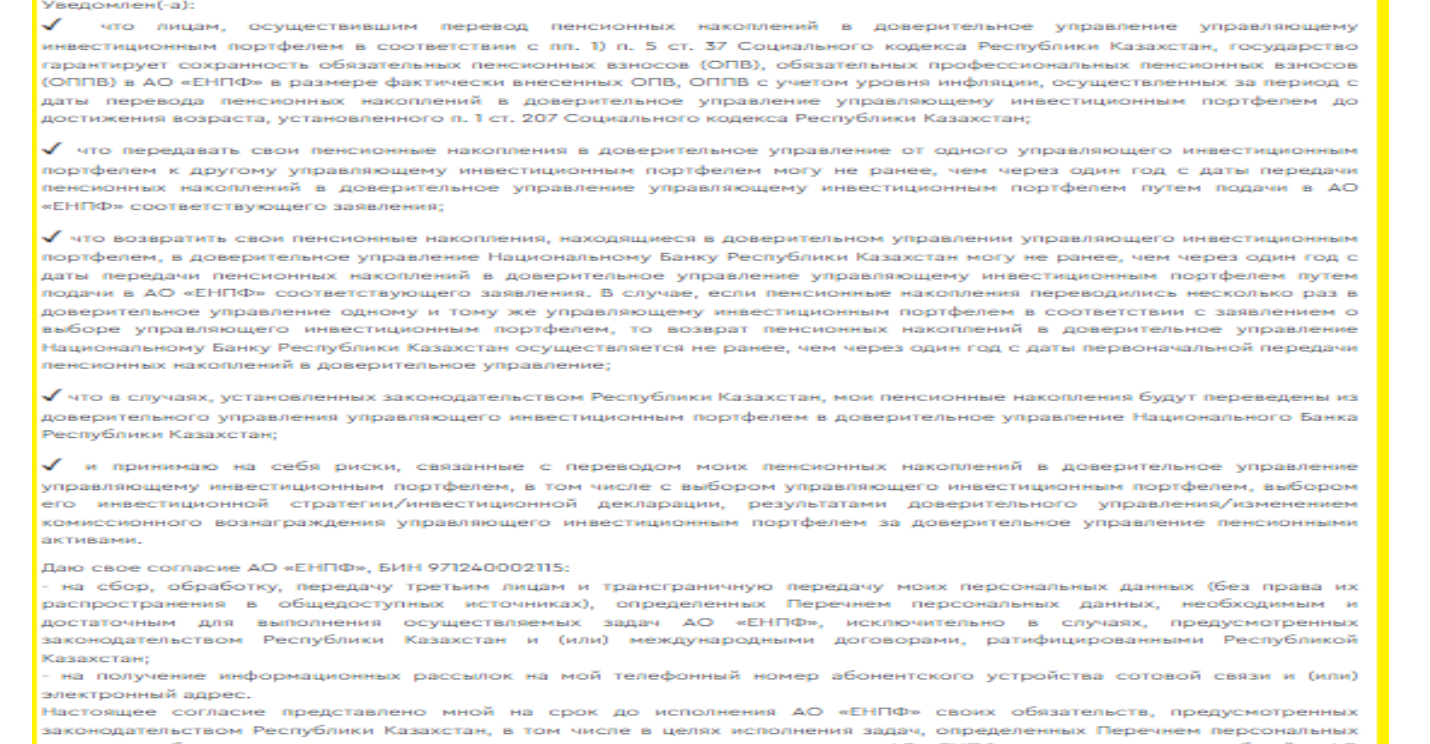

данных, необходимым и достаточным для выполнения осуществляемых задач АО «ЕНПФ», размещенном «ЕНПФ» по адресу www.enpf.kz, с которым я ознакомлен (-а).

Подтверждаю, что все реквизиты, указанные в заявлении, мной проверены и вернь

Подписать с ЭЦП Отменить

После заполнения всех полей заявления необходимо проверить все реквизиты на верность. При необходимости<br>можно будет **отменить** заявление на перевод пенсионных накоплений в доверительное управление УИП до<br>подписания с помо

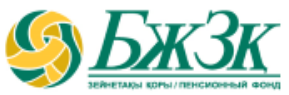

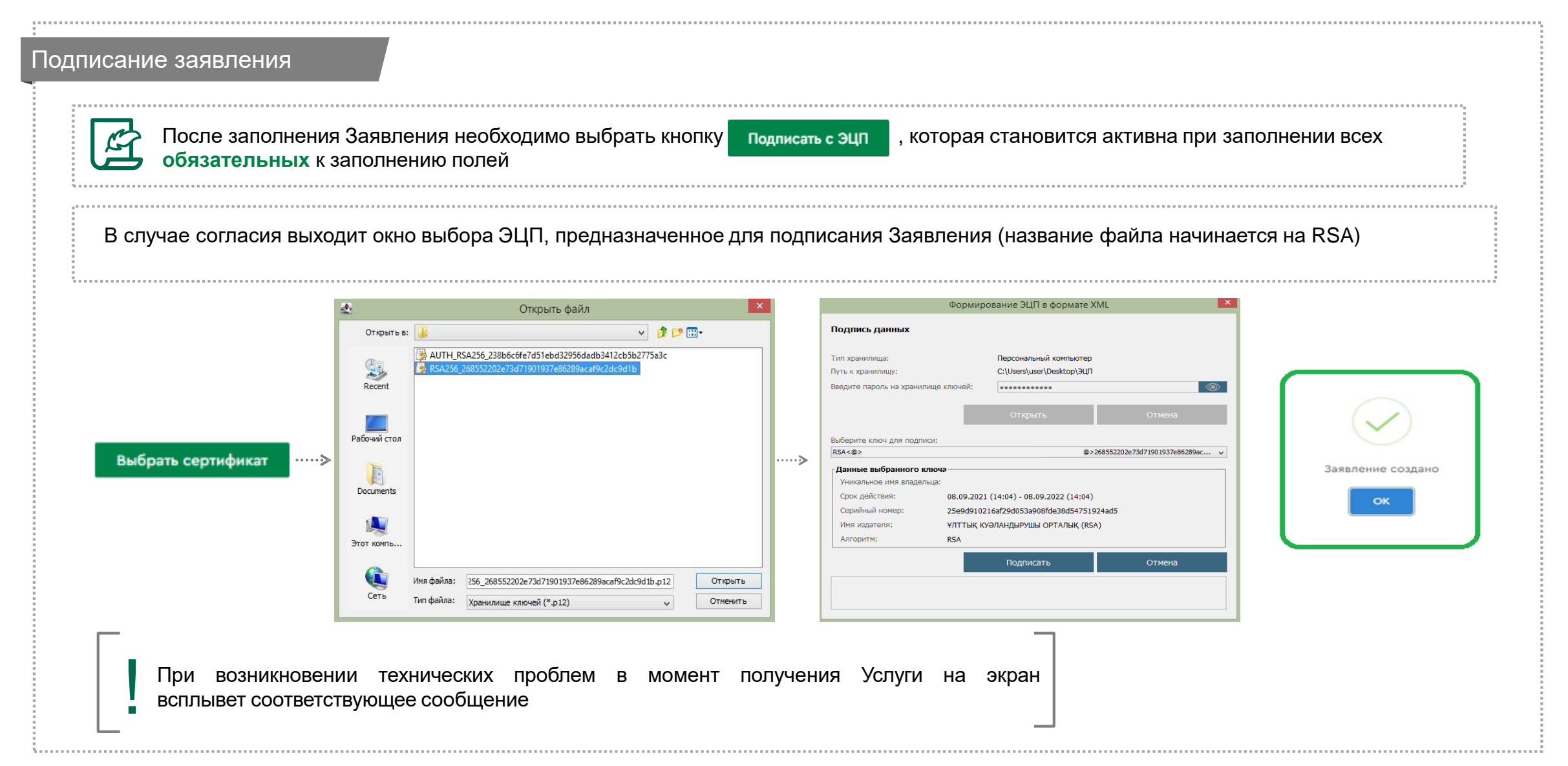

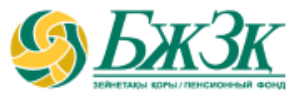

#### Аннулирование заявления

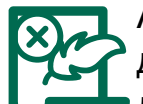

Аннулирование заявления о (об) выборе (изменении) УИП или на возврат пенсионных накоплений, находящихся в доверительном управлении УИП, в доверительное управление Национальному Банку Республики Казахстан **доступно только до исполнения ЕНПФ указанного заявления**, т.е. до списания пенсионных накоплений с ИПС. Заявление об аннулировании не требует указания основания, т.е. самостоятельное решение вкладчика. Следует отметить, что **исполненное заявление не может быть аннулировано, даже если оно подано ошибочно.**

MON 220000444 H2 BLIDDOTH / DANABOON

Аннулировать заявление можно на сайте ЕНПФ в Личном кабинете в разделе «Услуги» во вкладке «Мои заявления на выплату/переводы»

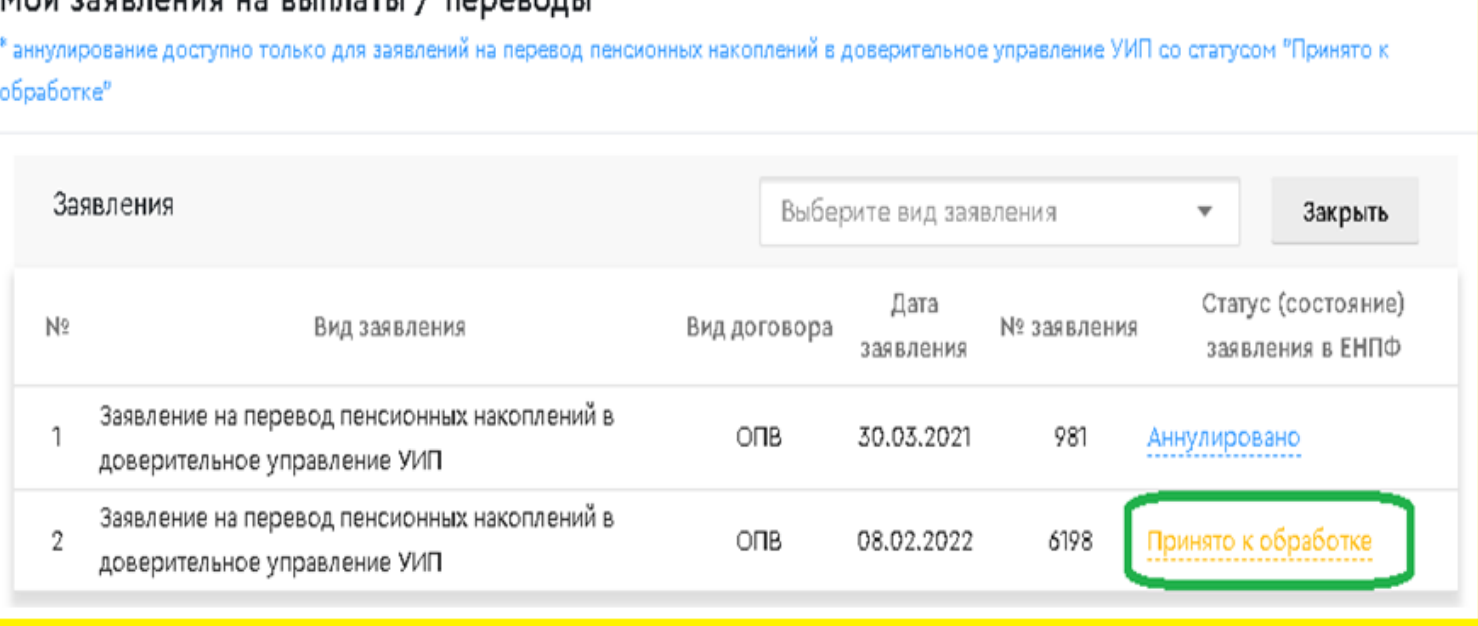

### **АННУЛИРОВАНИЕ ЗАЯВЛЕНИЯ**

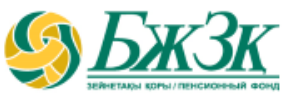

#### Аннулирование заявления

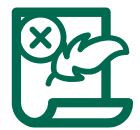

При нажатии на вид заявления со статусом «Принято к обработке» открывается подробная информация о состоянии перевода и есть возможность аннулировать заявление путем нажатия на поле «Аннулировать заявление»:

#### Мои заявления на выплаты / переводы \* аннулирование доступно только для заявлений на перевод пенсионных накоплений в доверительное управление УИП со статусом "Принято к обработке Заявления Выберите вид заявления  $\overline{\phantom{a}}$ Закрыть Статус (состояние) Дата Вид договора  $N<sub>2</sub>$ Вид заявления № заявления заявления в ЕНПФ заявления Заявление на перевод пенсионных накоплений в ОПВ 30.03.2021 981 Аннулировано доверительное управление УИП Заявление на перевод пенсионных накоплений в ОПВ 08.02.2022  $\mathbf{z}$ 6198 Принято к обработке доверительное управление УИП Дата поступления заявления в ЕНПФ 08.02.2022 15:53:08 ( тенге) Дата истечения срока выплаты / перевода 10.03.2022 Принято к обработке α Аннулировать заявление Скачать заявление Скачать

### **АННУЛИРОВАНИЕ ЗАЯВЛЕНИЯ**

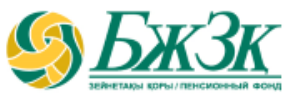

#### Аннулирование заявления

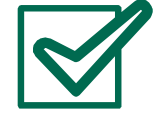

После необходимо выбрать кнопку и подписать с эцпик, которая становится активна при выборе галочки «Согласен (-на)». В случае согласия необходимо провести процедуру подписания заявления с помощью ключа ЭЦП. После подтверждения действия статус данного заявления изменится на «Аннулировано».

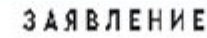

вкладчика об аннулировании заявления о (об) выборе (изменении) управляющего инвестиционным портфелем или на возврат пенсионных накоплений, находящихся в доверительном управлении управляющего инвестиционным портфелем, в доверительное управление Национальному Банку Республики Казахстан

прошу аннулировать мое заявление о (об) выборе

изменении) управляющего инвестиционным портфелем или на возврат пенсионных накоплений, находящихся в доверительном управлении управляющего инвестиционным портфелем, в доверительное управление Национальному Банку Республики Казахстан № 6198 от 08.02.2022г.

Дата составления 08.02.2022г.

√ Согласен(-на)

Подписать с ЭЦП

Отменить

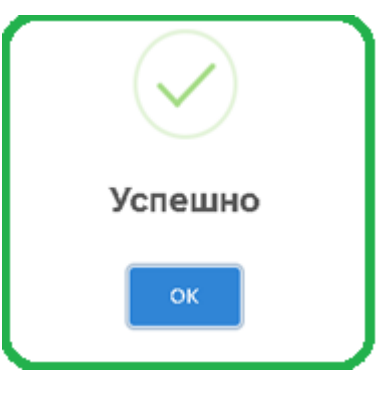

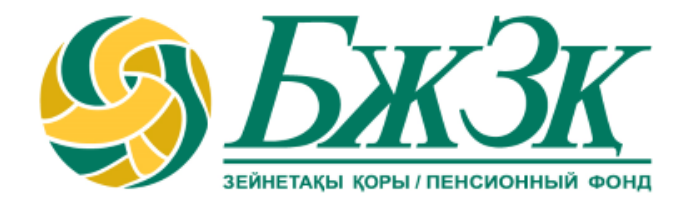

# **Спасибо!**